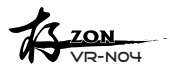

# **ナノボイスレコーダー R-NO4 超小型**

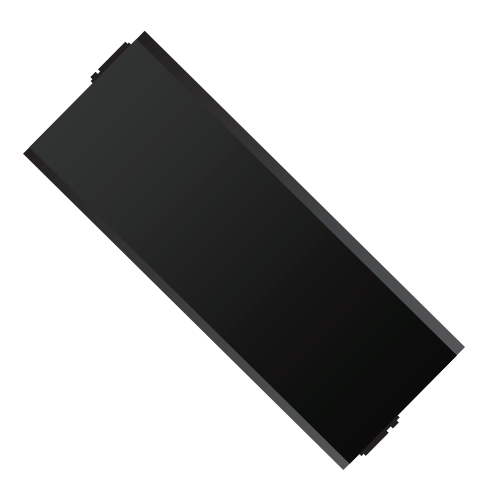

#### 取扱説明書

この度は当社製品をお買い上げ頂きましてありがとうございます。 ご使用いただく前にこの説明書をよくお読みの上、正しくお使いください。 尚、取扱説明書は必ず、大切に保管して下さい。

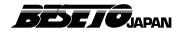

## 目次

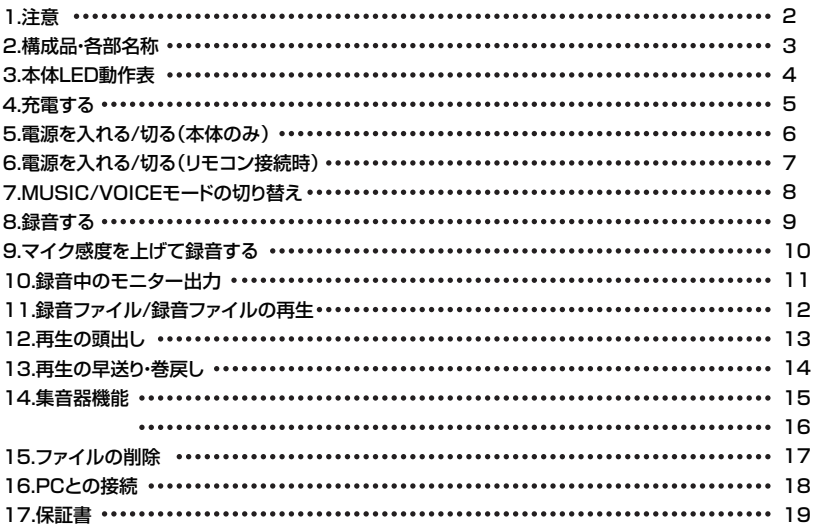

#### SPEC

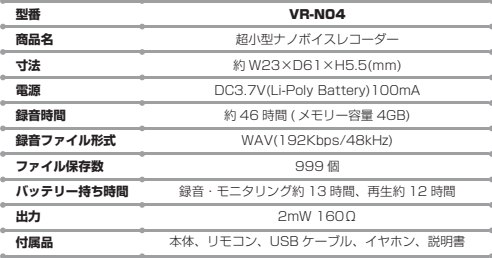

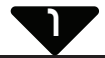

### 1. 注意

#### ■安全事項の注意

ご使用の前にこの安全上の注意をよくお読みの上、正しくお使いください。ここに示した注意事項は、安全に関する 重大な内容を記載していますので必ず守ってください。製品の誤った使い方による損害には責任を負いかねます。

#### 警告/注意 表示の意味

△ 警告:取扱いを誤った場合、使用者が死亡または重傷を負うことが想定されることを示します。 △ 注意:取扱いを誤った場合、使用者が障害を負うことや物的障害の発生が想定されることを示します。

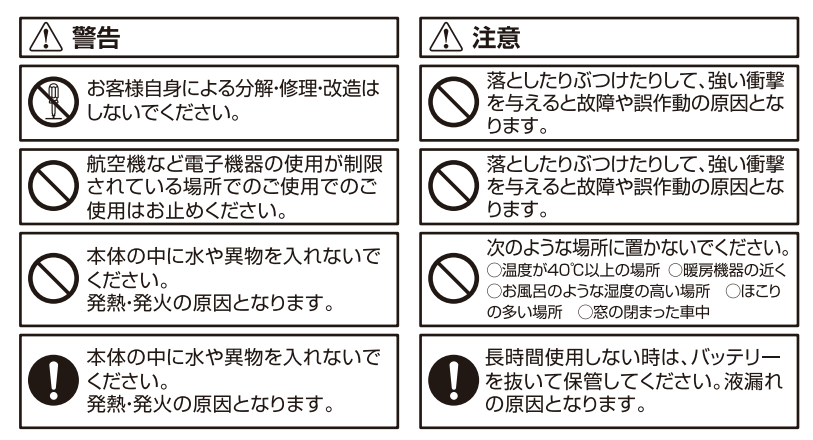

#### 緑音内容について

放送を録音したもの、ダウンロードした音楽は個人で楽しおほか商業日的で使用することは禁止されています。

#### 録音に関する注意

本製品は万全の体制にて製造されています。しかしながら万が一製品の不具合もしくは諸事情により録音ができな かった場合でも当社では一切の責任を負うことはできません。念のため大事な録音に関してはためし録音をお勧め いたします。

#### 緑音内容に関する注意

本製品に録音した内容は機器の故障、誤動作、衝撃等で消滅、または再生ができなくなる可能性があります。また 修理等でも内容が消滅してしまうことがあります。大切な録音は他の機器にバックアップを取ることをお勧めいた します。また万が一消滅、再生不可能となった場合でも当社では一切その責任を負うことができませんのでご了 承ください。

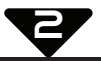

## 2. 構成品・各部名称

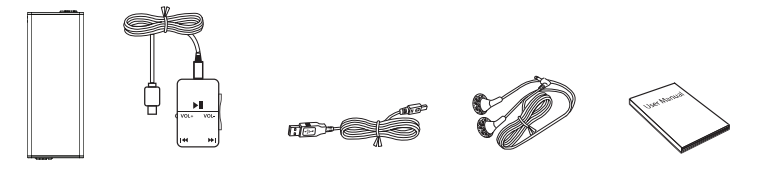

#### 本体 リモコン USB ケーブル イヤホン 取扱説明書

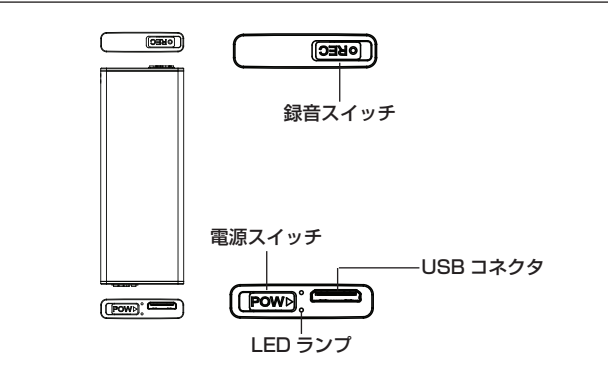

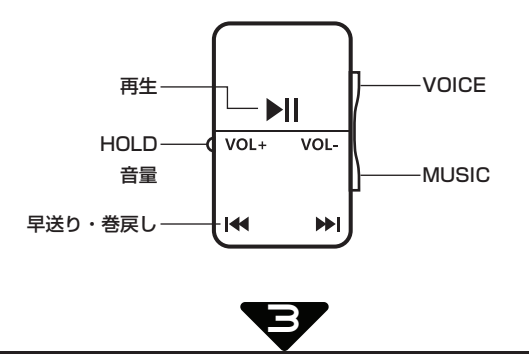

## 3. 本体 LED 動作表

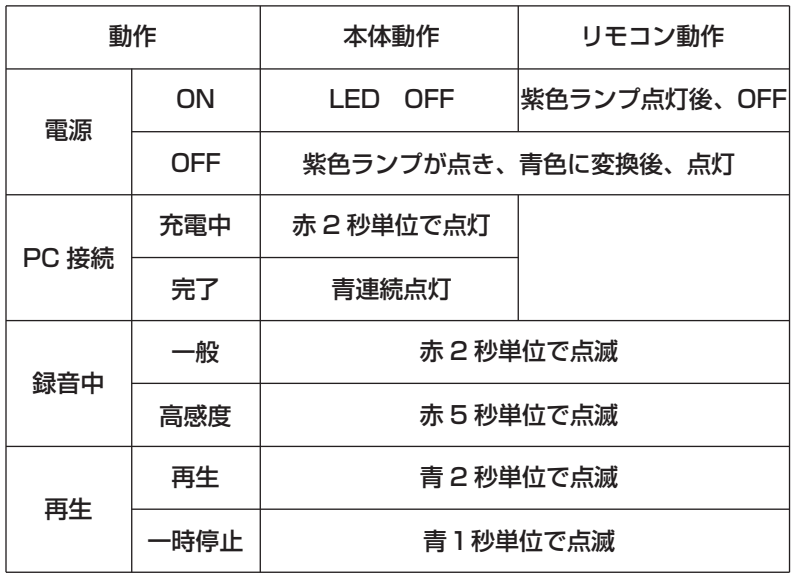

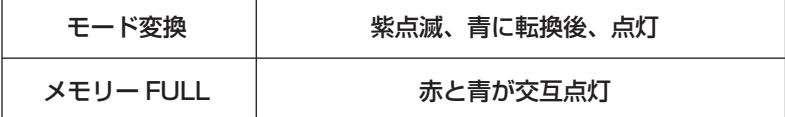

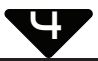

#### 4. 充電する

ご購入後初めてご利用になる場合は必ず充電を行ってから使用を開始して ください。充電は PC 通信用の専用 USB ケーブルを利用します。

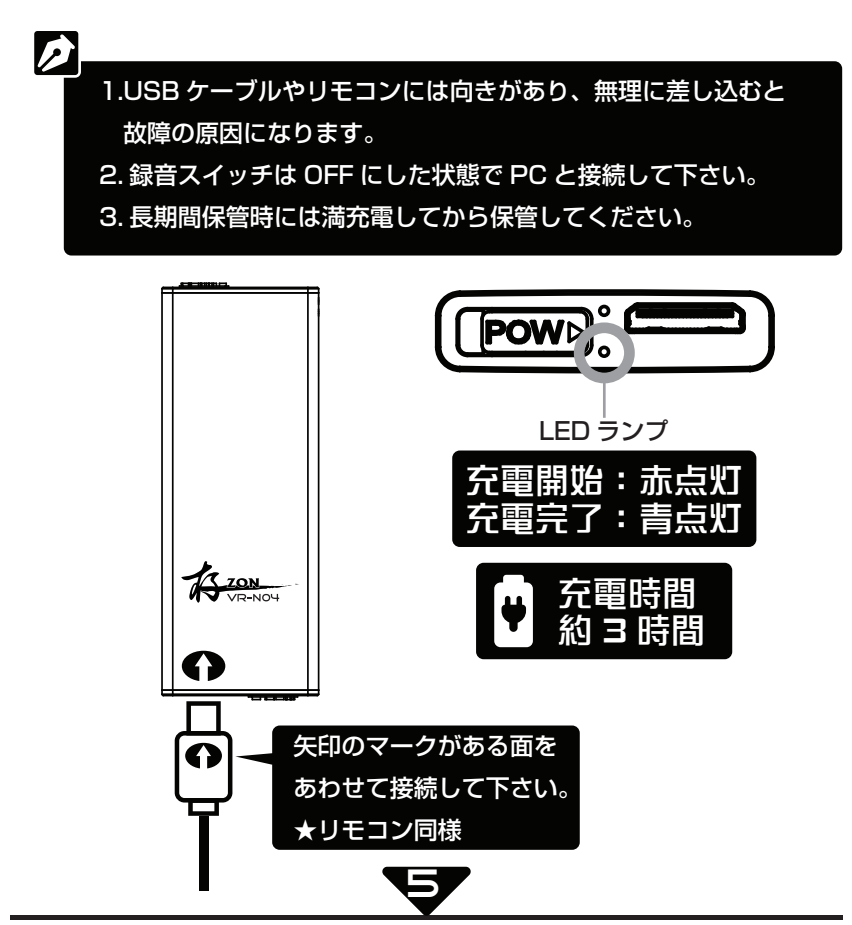

## 5. 電源を入れる / 切る(本体のみ)

1. 本体下方の電源スイッチを矢印の方向へスライドします。 2.LED 表示が紫(赤と青の混色)色の後、青色に変わります。 3. この後、録音やその他の操作が可能になります。

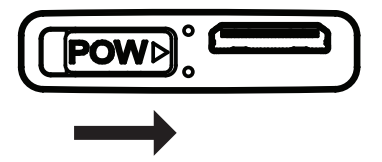

4. 電源を切る場合は何も操作せずに 10 分放置するか、電源スイッチを 矢印の方向へスライドします。

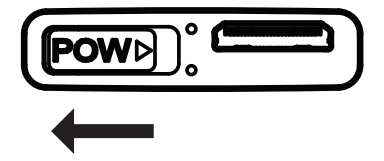

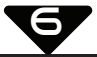

### 6. 電源を入れる / 切る(リモコン接続時)

本体の電源スイッチが ON の状態でリモコン動作が可能になります。 リモコンの再生 / 一時停止を 1 秒以上長押しするたびに 電源 ON/OFF に切り替わります。

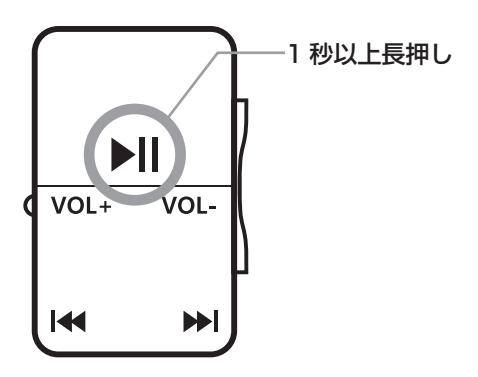

1. リモコンで電源を切る際にはバッテリーを微量に消耗しますので 長時間保管する際には本体の電源を必ず切ってください。

- 2. 録音動作以外に 10 分間操作がない場合には自動的に電源が 切れます。
- 3.「HOLD」ボタンを解除してから操作してください。

Ø

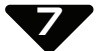

### 7.MUSIC/VOICE モードの切り替え

MUSIC モードは本体にダウンロードされた音楽ファイルを再生する モードです。

VOICE モードはマイク録音、録音内容の再生をするモードです。

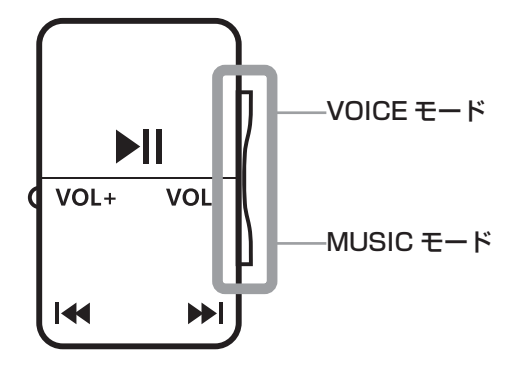

1. リモコンを接続してから電源を ON にして下さい。

 $\boldsymbol{Z}$ 

- 2. 現在の状態が VOICE モードの時は「MUSIC」ボタンを押すと 音楽モードへ移行します。音楽モード時には VOICE モード ボタンを押すと VOICE モードに移行します。
- 3. 状態を示す LED ランプはございませんのでファイルを再生して 判断してください。

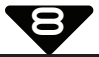

#### 8. 録音する

1. 本体の電源を入れ、録音スイッチを矢印の方向へスライドします。 赤の LED 点滅後、録音が開始されます。

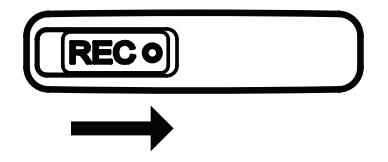

2. 録音を停止する場合は矢印の方向へスライドします。 青の LED に変わると録音は停止されます。

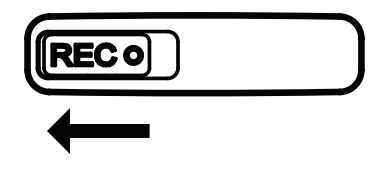

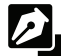

- 1. 録音中に電源を切るとデータは保存されませんので必ず 録音停止後、電源を切ってください。
- 2. メモリの容量不足やファイル数が 999 個になった場合は 録音できません。
- 3. 本体とパソコンが接続されている時に録音するとパソコンとの 接続は遮断され、録音が始まります。録音スイッチを切ると 再びパソコンと接続されます。
- 4. 録音ファイル名は「V001.WAV」となり連番で記録されます。

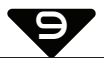

#### 9. マイク感度をあげて録音する

内蔵マイクの感度を上げて録音することができます。

- 1. リモコンを接続し、電源を入れた状態にします。
- 2.「VOICE」ボタンを押し、高感度録音モードにします。

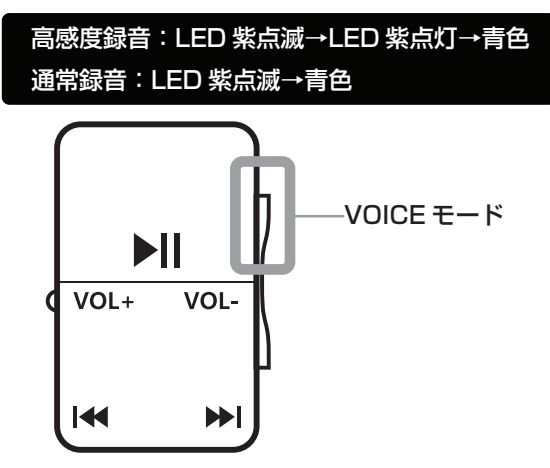

3. この状態で録音を開始します。赤 LED が 5 秒単位で点滅し、 録音が始まります。

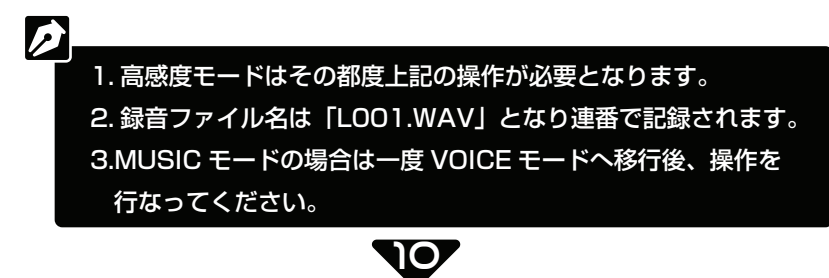

## 10. 録音中のモニター出力

録音中のマイク入力音をイヤホンから出力することができます。 イヤホンから出力される音声が録音されています。

- 1. 木休にリモコン、イヤホンを接続します。
- 2. 録音を開始するとイヤホンから音声が出力されます。
- 3. 音量の調整は VOL+、VOL- で調整できます。

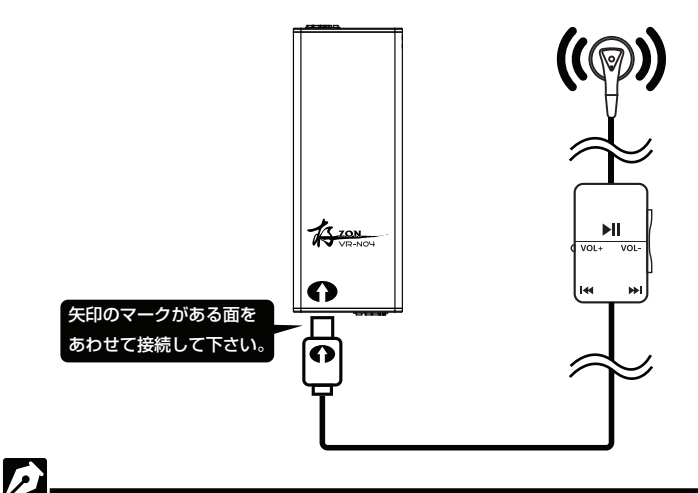

- 1. 録音中に電源を切るとデータは保存されませんので必ず 録音停止後、電源を切ってください。
- 2. メモリの容量不足やファイル数が 999 個になった場合は 録音できません。
- 3. 録音ファイル名は「V001.WAV」となり連番で記録されます。

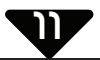

### 11. 録音ファイル / 音楽ファイルの再生

録音したファイルや音楽ファイルを再生するにはリモコンを使用します。 1. 本体にリモコン、イヤホンを接続します。

- 2. リモコンの再生 / 一時停止ボタンを押すと再生が始まります。
- 3. 再生の一時停止は再度、再生 / 一時停止ボタンを押す。

一時停止は再度再生をすると停止したところから再生をはじめます。

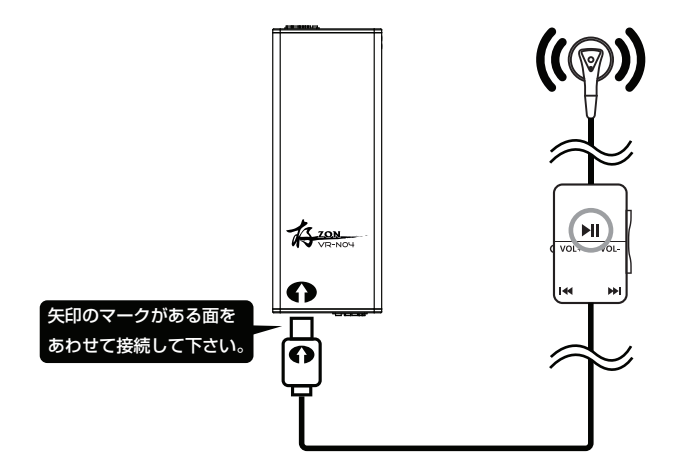

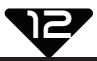

#### 12. 再生の頭出し

録音された複数のファイル選択することができます。

1. 再生中に早送りもしくは巻戻しボタンを短く押すと 1 つ前、もしくは 一つ先のファイルに飛んで再生します。

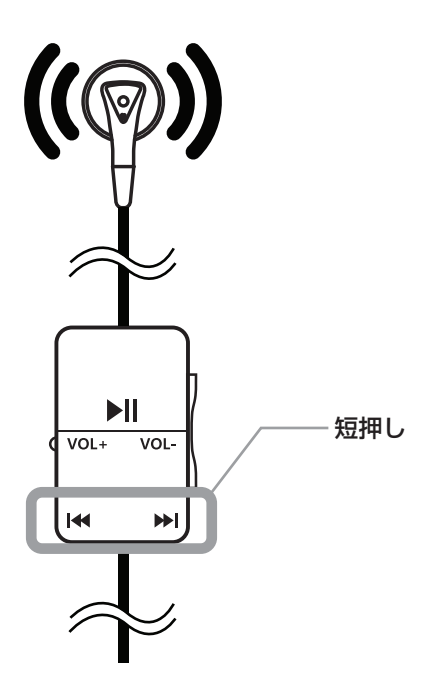

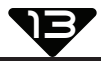

### 13. 再生の早送り・巻戻し

長い録音ファイル等を早送り・巻戻しすることができます。

- 1. 再生中に早送りもしくは巻戻しボタンを長く押します。
- 2.押し続けている間だけ再生時間が飛びます。

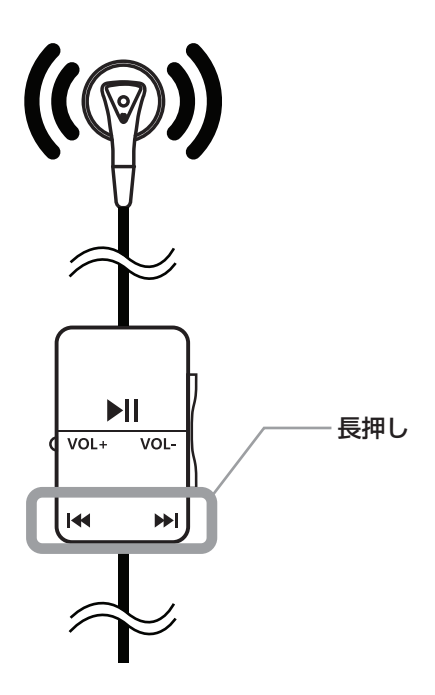

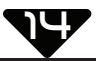

#### 14. 集音器機能

本製品は集音器としても利用が可能です。

集音器機能は本体内蔵マイクを通して拡声された音声がイヤホンで聞く ことができます。集音器機能作動中は録音されておりません。

1. イヤホンを接続して電源をオンにします。

2. 音楽モードにします。

(VOICE モードから MUSIC モードへの移行は P8 参照)

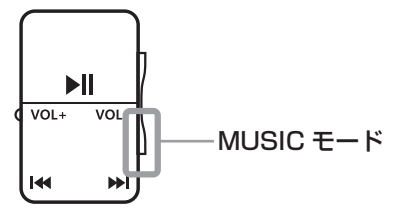

3. 音楽モードからさらに「MUSIC」ボタンを押します。

4.LED 表示が一瞬紫色に点滅し、青色に変わりイヤホンより大きな音声が 出力されます。

5. 音量はリモコンの VOL+ で大きく、VOL- で小さ調整できます。

6. 集音器機能を解除するには再度 MUSIC ボタンを押します。

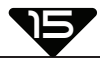

### 14. 集音器機能

Ø

1. イヤホンを耳に入れたまま集音器機能を開始すると突然大きな 音声が出力されます。十分注意してください。

- 2. 音量を上げ過ぎるとキーンというハウリングを起こします。
- 3. ハウリングはイヤホンとマイクの共鳴音で構造上起こる症状です。 なるべく本体とイヤホンを離してご利用いただくか、音量を 下げてください。

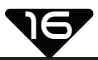

#### 15. ファイルの削除

リモコンを使用してファイルを削除することができます。

- 1.本体にリモコン、イヤホンを接続します。
- 2.消去したいファイルを再生します。
- 3.再生を一時停止し、「VOICE」ボタンを長押しします。

 ファイルの最初の部分数秒が再生されます。(イヤホンで確認) 7.再度「VOICE」ボタンを短く押すとファイルが消去されます。

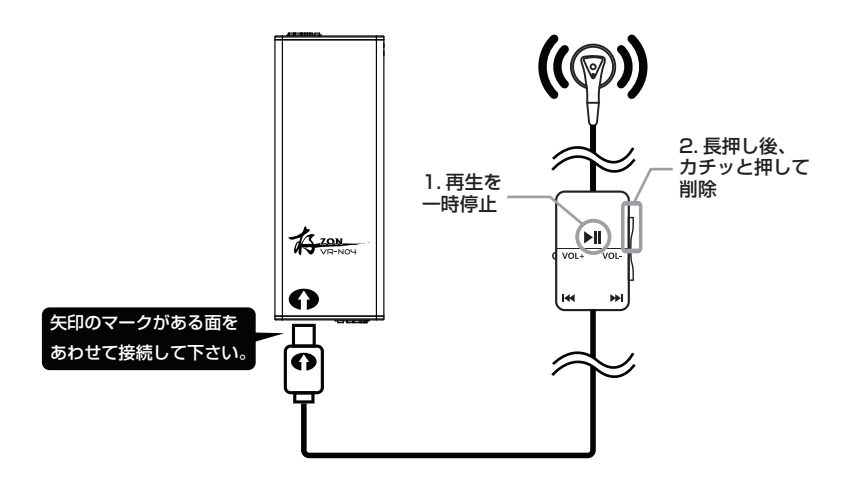

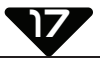

#### **6.PC との接続**

PC と USB 接続してファイルの管理ができます。

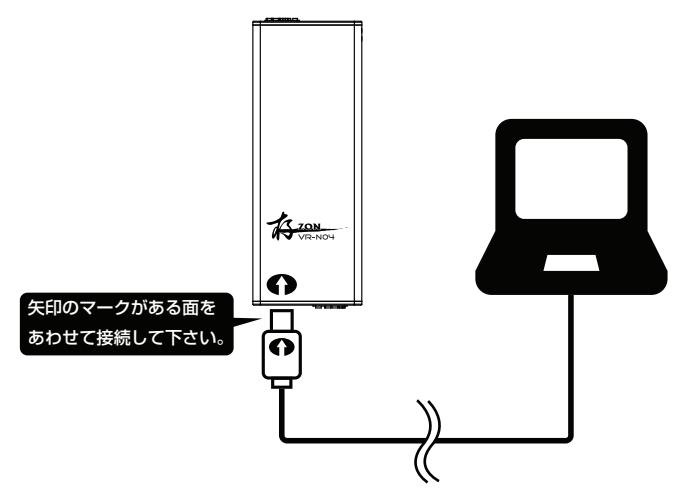

1.PC にリムーバブルディスクとして認識されます。

2.RECORD フォルダ内に録音ファイルが収録され、パソコン上での ファイルコピー、削除、移動等ができます。

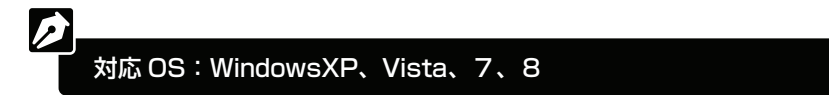

18

#### 書 保証

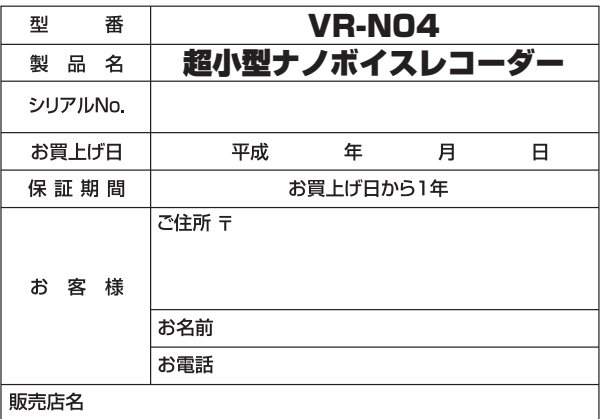

#### 本書は、お買上げ日から期間中に故障が発生した場合に本書 無料保証規定 下記記載内容で無料修理を行うことをお約束するものです。

1.取扱説明書に従った使用条件で保証期間内に故障した場合には、無料修理させていただきます。

- (イ)無料修理をご依頼になる場合には、お買上げの販売店に商品と本書をご持参ご提示いただき お申しつけください。
- (ロ)お買上げの販売店に無料修理をご依頼にならない場合には、 発売元にご連絡ください。
- 2. ご転居の場合の修理のご依頼先等は、お買上げの販売店または発売元にご相談ください。
- 3. ご贈答品等で本保証書に記入の販売店で無料修理をお受けになれない場合には、当社までご連絡 ください。

4.保証期間内でも次の場合には原則として有料にさせていただきます。

- (イ) 不当な修理や改造による故障及び損傷。
- (ロ)お買上げ後の輸送、 落下などによる故障及び損傷。
- (八)火災、地震、水害、落雷、その他天災地変、畢常雷圧などによる故障及び損傷。
- (二) 本書のご提示がない場合。
- (ホ) 本書にお買上げ年月日、お客様名、販売店の記入のない場合、あるいは字句を書き換えられ た場合。(販売店印のない場合は、レシートをご添付ください)
- 5.本書は日本国内においてのみ有効です。
- 6.本書は再発行いたしませんので、大切に保管してください。

※この保証書は、本書に明示した期間、条件のもとにおいて無料修理をお約束するものです。 従ってこの保証書によって、お客様の法律上の権利を制限するものではありません。 保証期間経過後の修理についてご不明の場合は、お買上げの販売店または発売元にお問い合わせ ください。

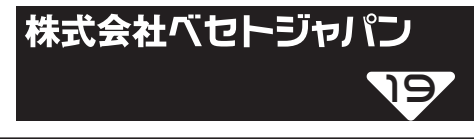

www.beseto.co.jp

7130-0004 東京都墨田区本所 3-21-10 和田ビル 4F TEL: 03-5611-6730 FAX: 03-3621-3488